# **SMARTGUIDER LVI SG2**

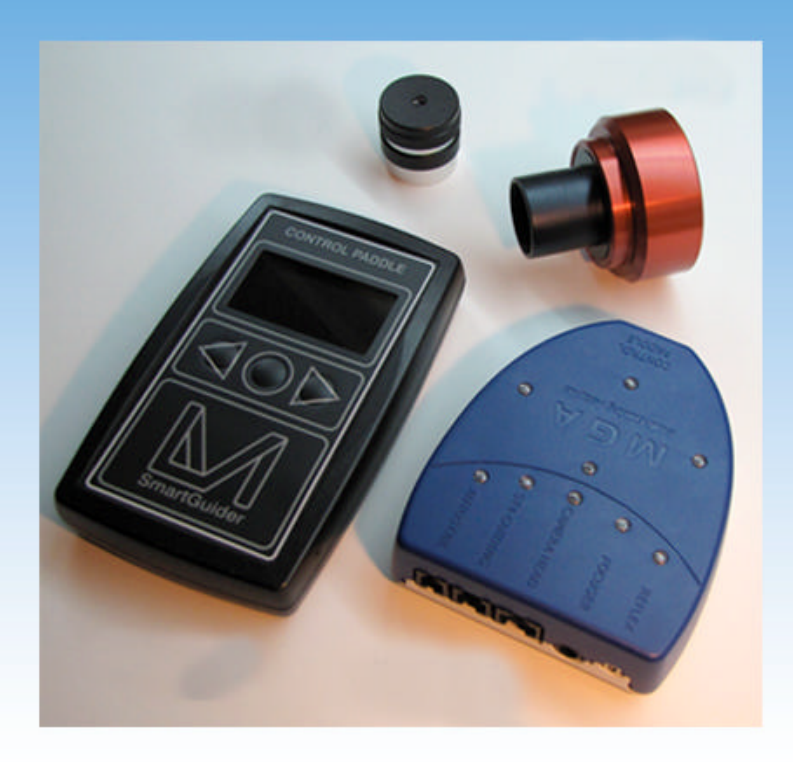

**Tipps+Tricks zum LVI SG2 – SmartGuider Version 2.01**

## **EINLEITUNG**

Der LVI SG2 SmartGuider lässt sich sehr einfach und intuitiv bedienen und funktioniert zuverlässig wenn man sich an die Anleitung hält. Dennoch können wie bei jedem technischen Gerät Fragen und Probleme auftauchen.

Im Folgenden finden Sie Hilfestellung zur Deutung von Meldungen, die eventuell während der Setup-Prozedur oder während des Betriebs auftreten können. Ferner geben wir Ihnen anschließend Tipps zu einem erfolgreichen Arbeiten mit dem Gerät.

Falls Sie weitere Informationen benötigen, kontaktieren Sie bitte Baader Planetarium unter kontakt@baader-planetarium.de

Zubehör bieten wir Ihnen unter http://www.baader-planetarium.de/sektion/s21/s21.htm#zub\_lvi

## **GENERELL GILT FOLGENDES**

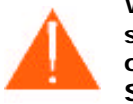

**Während des Betriebs sollte die Kontrollbox an einem sicheren Ort stehen, auf einer stabilen Fläche abgelegt, oder an die Montierung gehängt werden. Bitte berühren Sie sie NICHT. Lassen Sie sie nicht auf einer instabilen Ablage liegen.**

**Ein sehr stabiler, felsenfester Aufbau Ihres kompletten Teleskopsystems ist die unabdingbare Grundvoraussetzung dafür, dass die SmartGuider-Kamera Ihr Teleskop sauber nachführen kann! Je labiler das Gesamtsystem ist, desto höher ist die Wahrscheinlichkeit für Schwingungen und für Fehler bei der Nachführung! Auch unzureichende Feststellschrauben oder eine instabile Leitrohrbefestigung können zu unrunden Sternen führen.**

## **Mögliche Fehlermeldungen, Ursachen und Abhilfen**

Folgende Fehlermeldungen können **auf dem Display** angezeigt werden:

## **STAR LOST**

Diese Meldung wird angezeigt, wenn der Guider während des Betriebs den Leitstern "verloren" hat.

> message 1.1.1 STAR LOST! 1. clouds in the sky? 2. foa on lens? h auidina ra

Dies kann mehrere Ursachen haben, die drei häufigsten werden im Display angezeigt:

- o es sind Wolken aufgezogen,
- o die Optik des Leitrohrs ist mit Tau beschlagen oder
- o die Korrekturgeschwindigkeit der Teleskopsteuerung ist zu schnell eingestellt.

Weitere Möglichkeiten sind:

- o Windböen, die das Teleskop zum Schwingen anregen,
- o durch den Beobachter ausgelöste Bewegungen des Leitrohrs und
- o die Kabelverbindungen zwischen Leitrohr und MGA/STEUERUNG sind im Laufe der Belichtungszeit durch eine Lageänderung des Teleskops straff gespannt und/oder
- o das Seeing hat sich so verschlechert, dass der Guider den Leitstern – bei lämgeren Leitrohrbrennweiten - nicht mehr in der Sollposition halten kann.

Zeigt sich die Warnmeldung ziemlich früh nach dem Starten des Guidings, ist vermutlich die Korrekturgeschwindigkeit der Teleskopsteuerung zu hoch eingestellt. Die Korrekturen des LVI führen zu einer Überkorrektur, die sich immer mehr "aufschaukeln", so dass der Leitstern letztlich "verloren geht". Typische Werte sollten zwischen 0,25- und 0,5x siderischer Nachführgeschwindigkeit liegen. Auch ein zu hoch gesetzter Wert der Agressivität kann zum Überschwingen führen.

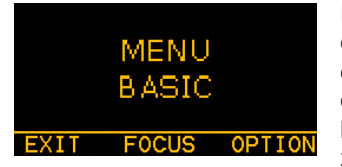

Nach Verlust des Leitsterns ertönt im Sekundentakt ebenfalls ein akustisches Signal. Wird der Leitstern nicht nach spätestens 30 Sekunden wieder detektiert, wird das Guiding abgebrochen und das Display schaltet automatisch zurück zum BASIC Menü.

## **STAR NOT FOUND**

Diese Fehlermeldung wird nur während der Kalibrierung im Menü STAR SEARCH angezeigt.

Mögliche Ursachen sind:

- o es befindet sich kein genügend heller Leitstern im Gesichtsfeld des CMos Chips,
- o aufgezogene Bewölkung in Richtung des Leitrohres,

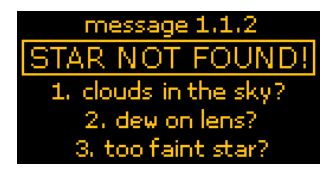

- o Tau auf dem Objektiv des Leitrohrs,
- o der Chip im Kamerakopf liegt nicht in der Fokusebene des Leitrohrs (unzureichende Foussierung) oder
- o das SmartEye Okular ist nicht homofokal zur Bildebene des Chips (sehr selten).

Kontrollieren Sie (SmartEye Okular), ob sich tatsächlich ein Stern, der für das Guiding hell genug ist, zentriert im Gesichtsfeld des Leitrohrs steht und ob dieser gut fokussiert ist. Eventuell hat sich die Stellung des Okularauszuges nach der Fokussierung von selbst verstellt, weil der Auszug lose oder "wacklig" ist.

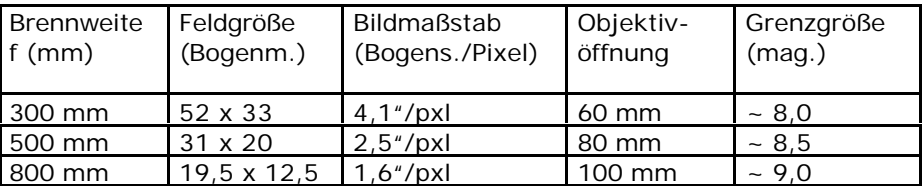

Obige Tabelle gibt Gesichtsfelder, den Bildmaßstab und die max. Grenzgröße von Leitsternen für drei verschiedene Teleskope.

Der letzte Fall ist noch nie eingetreten (SmartEye nicht homofokal), aber natürlich nicht gänzlich auszuschließen. Sie können dies Testen, indem Sie einen sehr hellen Stern (1. oder 2. Größenklasse) im Gesichtsfeld des Leitrohrs exakt zentrieren. Fokussieren Sie das Bild durch das SmartEye Okular.

Wechseln Sie das Okular gegen den Kamerakopf und fokussieren Sie über das Display im BASIC Menü. Stellen Sie hier größere Abweichungen der Fokussierung zwischen SmartEye und Software fest, könnte die Ursache tatsächlich in der Homofokalität des Okulars liegen.

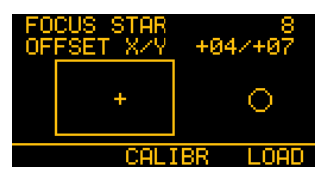

Nehmen Sie dann bitte telefonisch Kontakt mit uns auf.

#### **Wichtiger Hinweis:**

• Brillenträger MÜSSEN beim Fokussieren mit dem SmartEye Okular die Brille aufgesetzt haben, ansonsten ist die Homofokalität des Okulars nicht gewährleistet !

#### **CALIBRATION FAILED:**

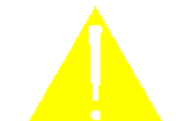

Mögliche Ursachen bei der Anzeige dieser Fehlermeldung können sein:

- o es fehlt die Kabelverbindung zwischen MGA Box und Montierungsteuerung (ST4 – oder eines Sonderkabel),
- o Steuerung und Montierung sind mit einem falschen Kabel verbunden,

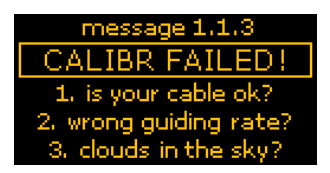

- o es sind Wolken aufgezogen,
- o die Korrekturgeschwindigkeit der Montierungssteuerung ist zu hoch oder zu niedrig eingestellt und/oder es gibt
- o zu großes Antriebsspiel zwischen Schnecke und Schneckenrad in Deklination.

Eine große Anzahl der heute gebräuchlichen Montierungen können über das zum Lieferumfang gehörende Standard ST4 Kabel angesteuert werden. Für einige Montierungen wird jedoch ein Spezialkabel benötigt.

Die gesetzte Korrekturgeschwindigkeit der Montierungssteuerung ist natürlich etwas abhängig von der eingesetzten Leitrohrbrennweite. Ist sie sehr kurzbrennweitig (200- bis 300mm) sollte der Wert auf 0,5- bis 1,0x siderischer Nachführgeschwindigkeit eingestellt werden. Bei langbrennweitigen Leitrohren (500- bis 1.000mm) sollten Faktoren von 0,5 bis 0,25 (oder kleiner) eingestellt werden.

Erscheint diese Fehlermeldung im Schritt 1/6 MOVING RA nach einigen Dutzend Sekunden sollte die Korrekturgeschwindigkeit verringert werden. Wird sie nach einigen Minuten angezeigt, so ist die Korrekturgeschwindigkeit zu erhöhen.

In den meisten aller Fälle – speziell beim Einsatz von sehr preiswerten Montierungen – wird die Fehlermeldung im Schritt 3/6 MOVING DEC angezeigt werden. In diesen Fällen ist das Spiel zwischen Schnecke und Schneckenrad des Deklinationsantriebs zu groß (Umkehrspiel, toter Gang).

Während in Rektaszension der Antriebsmotor zur Korrektur nur etwas schneller oder etwas langsamer gedreht wird (die Drehrichtung wird NICHT umgeschaltet), muss zur Korrektur in Deklination die Drehrichtung des Motors umgeschaltet werden. Ist nun das Spiel zwischen Schnecke und Schneckenrad zu groß, registriert die Elektronik keine Bewegung des Sterns auf der Chipoberfläche zur Sollposition und nach einer gewissen Zeit wird die Kalibrierungsroutine abgebrochen.

Hier hilft nur eine Justierung des Getriebespiels der Antriebsachse (lesen Sie dazu die Anleitung zu Ihrer Montierung), bzw. das sorgfältige Setzen der Backlash Parameter (wenn in der Montierungsteuerung möglich).

Eine letzte Möglichkeit ist das Setzen im AutoGuide Port auf ONE AXIS. Damit wird dem LVI SG2 "mitgeteilt", dass ein Deklinationsantrieb NICHT vorhanden ist.

#### **Wichtige Hinweise:**

- In diesem Fall **MUSS** die längere Seite des CMos Chips exakt zur Rektaszensionsachse ausgerichtet sein und es werden dann spezielle Parameter zur Ansteuerung der RA – Achse geladen.
- Eine Kalibrierung der Rektaszensionsachse ist im Modus ONE AXIS **NICHT MÖGLICH**.

#### **COMMUNICATION ERROR:**

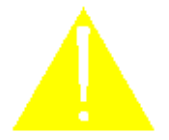

Diese Fehlermeldung wird immer angezeigt, wenn es Probleme mit der Kommunikation zwischen Handsteuerung und/oder MAG Box und dem angeschlossenem Zubehör gibt.

Sie kann sowohl den Kamerakopf, Ihre DSLR oder die elektrische Fokussiereinheit betreffen. So kann z.B. Ihre DSLR Kamera defekt oder nicht eingeschaltet sein.

In den meisten aller Fälle, wird das Verbindungskabel defekt sein. Auch eine selbst "gebastelte" Kabelverlängerung kann diese Fehlermeldung auslösen, wobei es sein kann, dass das Kabel insgesamt zu lang, oder falsch beschaltet ist. Arbeiten Sie mit den Original-

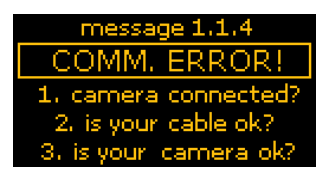

kabeln und diese Fehlermeldung tritt auf, nehmen Sie bitte Kontakt zu Baader Planetarium oder Ihrem Händler, bei dem Sie die Kamera gekauft haben auf. Es wird dann versucht, Ihnen so schnell wie möglich zu helfen.

#### **Wichtiger Hinweis:**

• Stellen Sie sich selbst ein Spezialkabel zur Spannungsversorgung her, achten Sie bei der Beschaltung unbedingt auf die korrekte Polarität der Spannung. Eventuell auftretende Defekte an der LVI SG2 Handsteuerung und/oder der MGA Box durch eine falsche Polarität der Spannungsversorgung unterliegen NICHT der Garantie für das Gerät.

#### **HOT PIXEL WARNING:**

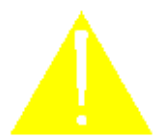

Diese Fehlermeldung wird angezeigt, wenn die Steuerelektronik des LVI SG2 möglicherweise ein "heißes Pixel" lokalisiert hat.

Als Kriterien für diese Meldung werden dabei eine Größe von ungefähr 3 Pixel und eine stark exzentrische Position auf dem Guiding Chip gewertet. Auch eine hohe Umgebungstemperatur und eine lange ununterbrochene Betriebsdauer des Guiding Chips kann diese Warnmeldung veru rsachen.

Um zu Testen, ob es sich wirklich um ein heißes Pixel handelt, verschließen Sie die 1¼" Steckhülse mit der Staubschutzkappe und lassen Sie die Funktion STAR SEARCH laufen. Wird das Pixel wieder als Leitstern angezeigt, wechseln Sie im Menü ADVANCED in die Opti-

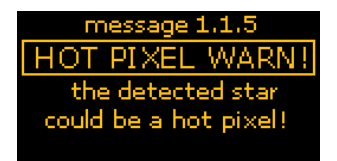

on NOISE THRESHOLG und erhöhen Sie stufenweise den Default Wert von 140 so weit, bis das Pixel nicht mehr als Leitstern angezeigt wird.

## **MGA KONTROLLBOX**

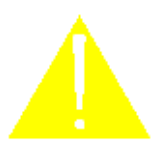

**Bei angeschlossener DSLR Kamera werden unerwünschte Belichtungen ausgelöst, bzw. es keine Langzeitbelichtungen abgearbeitet**

#### **Unerwünschte Belichtungen:**

Die Ursache ist folgende: OHNE Betriebspannung an der MGA Box ist das Steuersystem bei Anschluss einer DSLR Kamera INDIFFERENT. Es muss erst am MGA eine Spannung anliegen, damit die Kamerateuerung übernommen werden kann. Bei stromlosem MGA kommt es dann zu den oben beschriebenen Fehlfunktionen der angeschlossenen DSLR Kamera.

#### **Deshalb ist folgende Reihenfolge beim Anschluss einer DSLR zu beachten:**

- 1. Verkabelung von Handsteuerung mit der Spannungsversorgung und der MGA Box,
- 2. Anschluss von Guider Kabel und Kamerakopf,
- 3. Einschalten der Spannungsversorgung, dann erst
- 4. Anschluss der DSLR an die MGA Box und
- 5. zuletzt die Kamera einschalten

Wird am Ende einer Beobachtung die Spannungsversorgung des Systems abgeschaltet, kann es ebenfalls zum Auslösen der Kamera kommen. Deshalb zuerst die Kamera ausschalten, das DSLR Kabel von der MGA Box lösen und erst danach die Betriebsspannung a bschalten.

#### **Es werden keine Langzeitbelichtungen abgearbeitet:**

Die Belichtungssteuerung Ihrer DSLR Kamera **MUSS auf BULB** gestellt sein.

## **Bekannte Probleme bestimmter Montierungen**

## **Getriebespiel / Backlash**

Bei den unten gelisteten Montierung wurden gelegentlich Probleme mit der Einstellung des Schneckenspiel (Backlash) ab Fabrik berichtet. Sie können das Spiel überprüfen indem Sie die Achse klemmen und dann das Teleskop versuchen zu bewegen – wenn es sich in einer Achse merklich bewegt ("wackelt") müssen Sie das Schneckenspiel verringern. Stellen Sie das Schneckenspiel jedoch nicht zu klein ein, ansonsten riskieren Sie einen erhöhten Verschleiß der Zahnräder.

Anleitungen zum Einstellen des Schneckenspiels:

## **SKYWATCHER HEQ5/EQ6**

http://www.astro-baby.com/heq5-rebuild/heq5-we1.htm http://geonik.homeip.net/home/Workshop/HEQ5Declinationbacklashelimi nation/tabid/143/Default.aspx

## **LOSMANDY GM8/G-11**

http://www.astro.uni-bonn.de/~mischa/mounts/g11\_disassembly.html

## **VIXEN SPHINX**

http://enzerink.net/peter/index.php?option=com\_content&view=article&i d=48:vixen-star-book-faq&Itemid=75

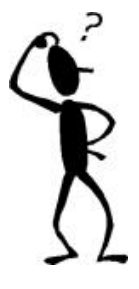

Falls Ihnen diese Hinweise nicht weiterhelfen, unterstützt Sie der Technische Support von Baader Planetarium gerne dabei, jegliche Fehlfunktion zu beseitigen …

… vorher sollten Sie aber noch in den folgenden Tipps + Tricks "stöbern", vielleicht finden Sie ja dort eine Lösung für Ihr Problem.

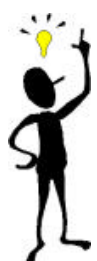

## **Die AutoGuider Schnittstelle des LVI SG1 und LVI SG2**

Sowohl der LVI SG1, als auch der LVI SG2 AutoGuider arbeitet mit dem mitgelieferten 6poligen RJ 11 Kabel mit ALLEN Montierungen zusammen, deren Montierungssteuerung mit einem SBIG ST4 kompatiblen Port ausgestattet ist. Die Pinbelegung eines ST4 Ports zeigt die Abbildung links.

Das Kabel verbindet direkt den Steuereingang an der Montierungssteuerung und bei einem LVI SG1 (ohne MGA Box) die Steuerbox, bzw. im Fall des LVI SG2 die MGA Box.

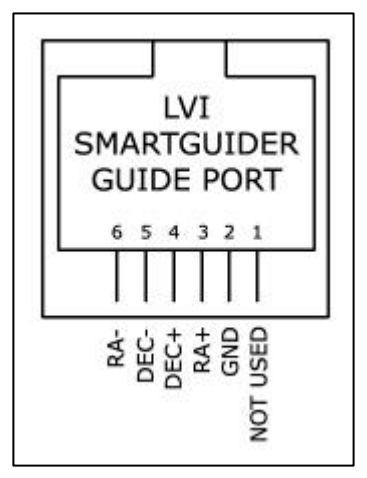

Für einige wenige Montierungen, die NICHT

über einen ST4 kompatiblen AutoGuider Port verfügen, benötigen Sie optional lieferbare Kabel.

ÿ Für folgende **Vixen** Montierungen/Steuerungen

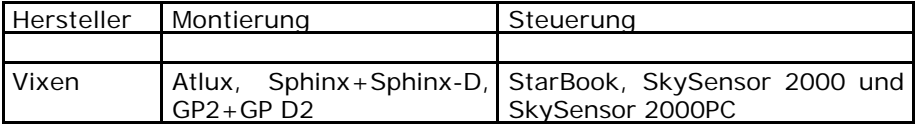

benötigen Sie das Adapterkabel **LVI-Vix Adapter** (#146 5045). Dieses Kabel verbindet die Montierungssteuerung und das mitgelieferte Standard ST4 Kabel (siehe Abb. rechts oben).

## ÿ Für **Takahashi** Montierungen und Steuerungen

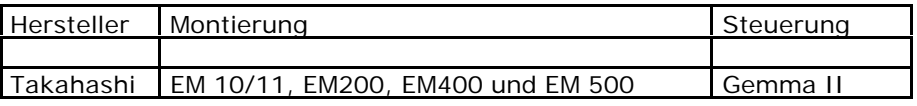

benötigen Sie das Adapterkabel **LVI-TAk Adapter** (#146 5055). Dieses Kabel verbindet die Montierungssteuerung und das mitgelieferte Sta ndard ST4 Kabel.

#### ÿ Für **Meade**

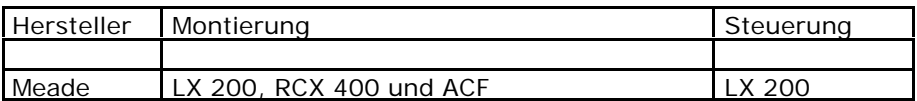

benötigen Sie das Spezialkabel **LVI-LX** (#146 5040). Dieses Kabel verbindet die Montierungssteuerung und direkt die Steuerbox des LVI SG1 oder die MGA Box des LVI SG2.

#### ÿ Für **Meade**

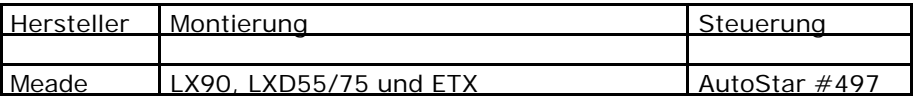

benötigen Sie das Spezialkabel **LVI-LXD** (#146 5035). Dieses Kabel verbindet die Montierungssteuerung und direkt die Steuerbox des LVI SG1 oder die MGA Box des LVI SG2.

Alle Kabel können Sie über unsere Website unter

http://www.baader-planetarium.de/sektion/s21/s21.htm#kabel

direkt online bestellen.

## **Tipps und Tricks für beste Ergebnisse des Guidings**

## **Auswahl eines geeigneten Leitrohres**

Je größer die Öffnung, desto schwächere Leitsterne kann der LVI SG2 Guider als Referenzstern nutzen. Die erforderliche Brennweite ist natürlich abhängig von der nachzuführenden Brennweite. Sie sollte aber mindesten 50% der Aufnahmebrennweite entsprechen, besser jedoch (zu-

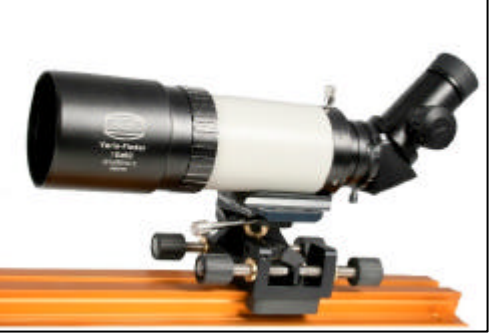

mindest bei längeren Aufnahmebrennweiten) ca. 75%. Refraktoren sind als Leitrohre besser geeignet. Zum einen kann man sie in Leitrohrschellen - oder montiert auf einem BAADER StrongHold (siehe Abbildung) zum leichteren Finden eines geeigneten Leitsterns justieren. Zum anderen sind sie bei Temperaturänderungen fokusstabiler als z.B. SC-Teleskope. Auch eine Ortsveränderung des Leitsterns durch ein Verkippen des Hauptspiegels eines SC-Teleskops ist ausgeschlo ssen.

Ein optimales MultiPurpose Leitrohr für das AutoGuiding durch den LVI SG2 bis zu Brennweiten von 500 mm ist der BAADER VarioFinder.

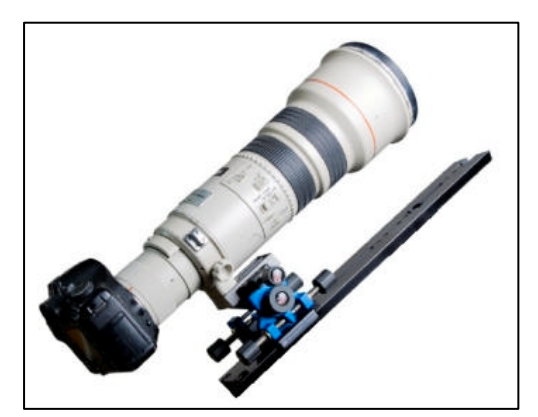

Beide, das Teleobjektiv oder ein kurzbrennweitiger Refraktor und der VarioFinder, auf einem StrongHold montiert geben eine größtmögliche Flexibilität in Leitsternsuche und Auswahl des Aufnahmefeldes.

Ausführliche Informationen zum BAADER VarioFinder unter

http://www.baader-planetarium.de/sektion/s12/s12.htm

und zum BAADER StrongHold unter

http://www.baader-planetarium.de/sektion/s13/s13.htm

#### **Auswahl eines geeigneten Leitsterns**

Je heller der Leitstern, desto kürzer ist die Belichtungszeit und desto schneller kann der LVI SG2 Guider Korrekturbewegungen berechnen und ausführen. Auch Montierungen mit einem irregulären, periodischen Schneckenfehler können besser und schneller auskorrigiert werden. Zur leichteren Leitsternsuche empfiehlt sich die Montage des Leitrohrs (in irgendeiner Art und Weise) in x und y verstellbarer Aufnahme (Rohrschellen oder siehe vo rherige Seite unter StrongHold).

Als Anhaltswert gilt, dass mit einem Leitrohr von 80mm Öffnung Sterne der 8,5ten Größenklasse als Leitsterne detektiert werden. Das gilt für einen sehr dunklen Himmel, perfekte Fokussierung (Brillenträger müssen beim Einsatz des SmartEye Okulars mit Brille fokussieren) des Sterns und durchschnittlich ruhige Seeingbedingungen.

Wenn das automatische Suchen eines Leitsterns in der Funktion STAR SEARCH nicht gelingt, können Sie die Belichtungszeit auf den maximalen Wert von 4 Sekunden setzen. Wird dann ein geeigneter Stern detektiert, setzt der LVI SG2 Guider anschließend automatisch eine kürzt mögliche Belichtungszeit, um Korrekturen in möglichst kurzen Zeitintervallen durchführen zu können.

Wird auch bei einer Belichtungszeit von 4 Sekunden kein passender Leitstern gefunden, müssen Sie das Gesichtsfeld des Leitrohres leicht verändern.

#### **Generell gilt:**

- je heller der Leitstern, desto präziser wird der Guider arbeiten,
- das Equipment darf während der Leitsternsuche nicht berührt werden und
- der Leitstern sollte IMMER nahe dem Feld liegen, welches aufgenommen wird.

## **Kalibration der Montierung**

Je kürzer die Leitrohrbrennweite (< 500mm), desto länger dauert der Kalibrationsmodus, weil das Teleskop über weitere Strecken bewegt werden muss, bevor der LVI SG2 eine Abweichung des Leitsterns von der Sollposition messen kann. Der Stern, der zur Kalibration benutzt wird, sollte für die sichere Messung genügend hell sein (3.- 4. Größenklasse). Die Korrekturgeschwindigkeit der Montierungssteuerung kann dann etwas höher eingestellt werden.

Bei schlechten Seeingbedingungen kann es empfehlenswert sein, die Fokussierung etwas unschärfer zu stellen, um das gemittelte Sternbild zu glätten. Dies gilt dann nach der Kalibrierung auch für den Leitstern.

Die Kalibrierung **MUSS ZWINGEND** in der Teleskoplage erfolgen, in der später nachgeführt werden soll. Wenn Sie östlich des Meridians kalibrieren und westlich des Meridians nachführen wollen, funktioniert das nicht, weil der LVI dann in Deklination in die falsche Richtung korrigiert.

Es empfiehlt sich, die Kalibration **IMMER** in der Näher Ihres späteren Aufnahmeobjektes durchzuführen. Kalibrieren Sie z.B. im Sternbild Bootis und wollen später Objekte im Sternbild Schwan aufnehmen, wird dies zu leichten Nachführfehlern führen. Zurückzuführen ist dies auf Restfehler in der Aufstellung einer transportablen Montierung, die nie so perfekt poljustiert sein wird, wie eine stationär aufgestellte Montierung. Dies gilt auch für Aufnahmen mit relativ kurzen Objektivaufnahmebrennweiten (Beispiel Kalibration und Guiding im Bootis und Kamera über einen Kugelkopf zum Schwan ausgerichtet). Je größer die Distanz zwischen Leitstern und Aufnahmefeld Ihrer DSLR desto größer werden die Nachführfehler.

Wird im Laufe der Nacht die Teleskoplage von Ost nach West oder umgekehrt gewechselt, so ist eine neue Kalibrierung ZWINGEND erforderlich. Ebenso muss neu kalibriert werden, wenn der Kamerakopf im Okularauszug gedreht worden ist. Ebenso empfiehlt sich eine neue Kalibrierung, wenn Sie Ihre Aufnahmefelder in der Deklinationshöhe stark verändern.

#### **Korrekturgeschwindigkeit der Montierungssteuerung**

Die Wahl ist hier abhängig von der Leitrohrbrennweite. Je kürzer die Brennweite, desto größer kann die Geschwindigkeit eingestellt werden. Eine Empfehlung des Herstellers bei hellen Sternen und kurzen Brennweiten lautet:

• 0,25-05x bei einer Einstellung der Agressivennes von HIGH.

Bei schwächeren Leitsternen (längere Belichtungszeiten für den Leitstern) und gleichzeitig längeren Leitrohrbrennweiten sollte die Geschwindigkeit nicht über 0,25x und der Parameter Agressivennes auf MILD oder LOW gesetzt werden.

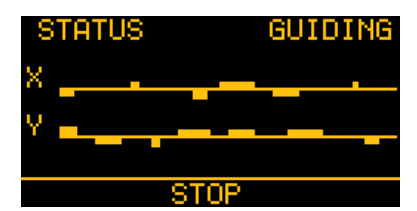

#### **Aggressiveness und Pulse Guide**

Die im Autoguiding Menü angezeigten Echzeitabweichungen der Leitsternposition sollten IMMER leicht um die waagerechte Zeitachse schwanken.

Stehen die Abweichung primär oberhalb oder unterhalb der waagerechten Linie, so wird eine Über- oder Unterkorrektur durchgeführt. In diesem Fall sollten Sie den Wert der Agressivennes ODER die Korrekturg eschwindigkeit (Montierungsteuerung) verändern, bis die Abweichungen wie in der Graphik oben dargestellt, angezeigt werden. Verändert werden sollten natürlich nur die Werte für die entsprechende Richtung. Wenn X in Ordnung ist, Y jedoch über- oder unterkorrigiert wird, dann sollten natürlich nur die Parameter für die Y-Achse verste llt werden.

Schon allein um solche Einstellungen schneller ausführen zu können, sollten Sie sich angewöhnen die X/Y Achse des Kamerachips in etwa zu den Montierungsachsen auszurichten (normalerweise  $X =$  Rektaszension und  $Y = Deklination$ ).

#### **Generell gilt:**

- Aggressiveness = High für Leitrohrbrennweiten von etwa der Hälfte der Aufnahmebrennweite,
- Aggressiveness = MILD für Leitrohrbrennweiten gleicher Länge der Aufnahmebrennweite und
- Aggressiveness = LOW für deutlich längere Leitrohrbrennweiten als die der Aufnahmebrennweite (typisch SC Teleskope).

Die als Default gesetzen Parameter von 5 für beide Achsen gilt für einen weiten Anwendungsbereich und sollten nur verändert werden, wenn dauerhaft schlechte Ergebnisse erziehlt werden.

#### **Pulse Guide Rate**

Die zeitliche Länge der Korrekturimpulse, die von der LVI SG2 Steuerung an die Montierungssteuerung gesendet werden, kann variiert werden. Dabei gilt als Grundregel:

• je besser die mechanische Qualität der eingesetzten Montierung ist desto kürzer kann das Zeitintervall des Pulse Guide eingestellt werden.

Das als Default gesetzte Zeitintervall von 250msek. sollte für alle Montierung der mittleren Preisklasse gut funktionieren. Für "HighTech" Montierungen wie z.B. von 10Micron, Paramount oder AstroPhysics, deren periodischer Schneckenfehler bei < gleich +/- 5 Bogensekunden liegt, kann das Zeitintervall auf 25- bis 50msek. herunter gesetzt werden.

Die eingestellten Parameter von Aggressiveness und Pulse Guide wirken immer zusammen – und in Abhängigkeit der eingesetzten Montierung auf die Präzision der Nachführung durch den LVI SG2 AutoGuider.

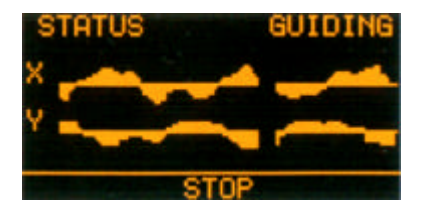

Sehen Sie in der graphischen Darste llung des Guidings sehr starke Abweichungen nach oben UND nach unten über die Zeitachse(n) so bedeutet das eine Überkorrektur. Das heißt die Korrekturbewegungungen sind zu stark.

Setzen Sie – wenn noch möglich – die Korrekturgeschwindigkeit der Teleskopsteuerung herunter. Hilft das nicht reduzieren Sie die Parameter Aggressiveness oder Pulse Guide, eventuell auch beide gleichzeitig.

Liegen die Abweichungen von der Zeitachse nur in einer Richtung (oben oder unten) so wird zu wenig korrigiert. Erhöhen Sie dann die Korrekturgeschwindigkeit der Montierungssteuerung. Bringt das kein Resultat erhöhen Sie die Parameter Aggressiveness oder Pulse Guide, eventuell auch beide gleichzeitig.

# **Die technischen Daten des LVI SG2**<sup>1</sup>

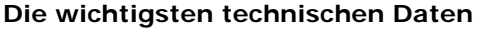

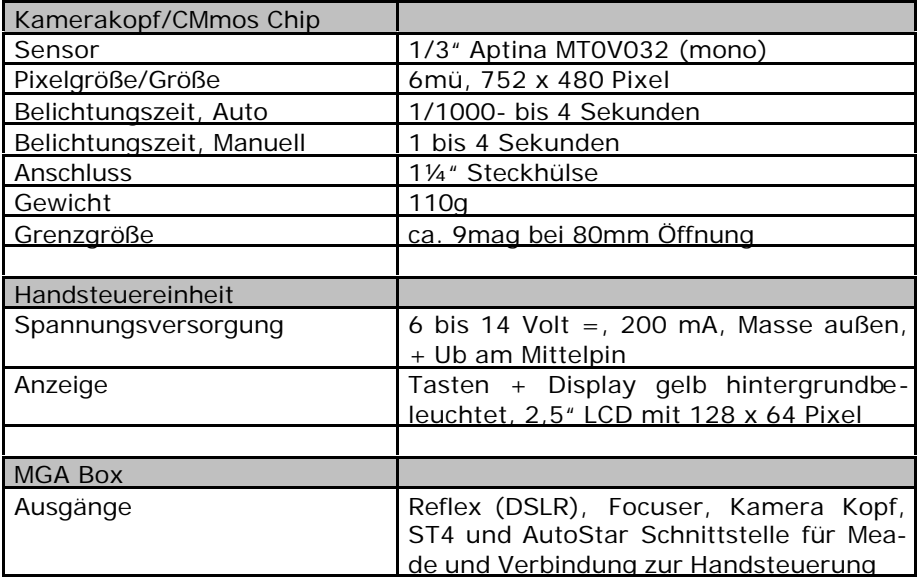

## **DSLR Steuerung:**

Belichtungszeiten für die Hauptaufnahmesequenz

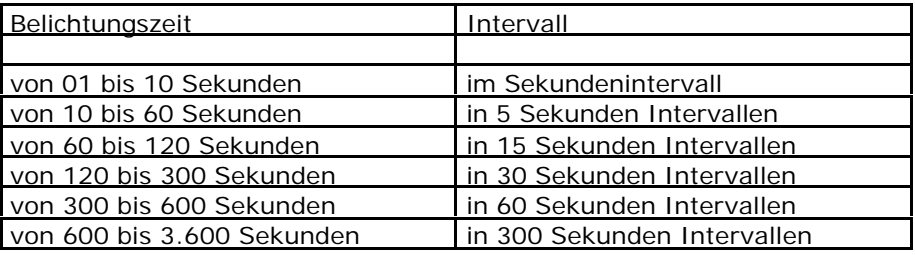

 1 Angaben ohne Gewähr. Die technischen Daten können jederzeit - und ohne Vorankündigung - durch den Hersteller geändert werden

## **Funktionen**

- Automatische Leitsternsuche,
- Automatische Kalibrationsprozess für Rektaszension + Deklination,
- Automatische Belichtungssteuerung,
- Echtzeit Anzeige der Nachführgenauigkeit,
- Echzeit Anzeige von Position und Fokuslage des Leitsterns,
- Einstellbare Verstärkung zur Eleminierung von heißen Pixeln,
- Einstellbare Parameter zur Anpassung des AutoGuidings an Leitrohrbrennweite und Seeingbedingungen,
- Einstellbare Displayhelligkeit und Lautstärke der akustischen Kontrolle,
- Ansteuerung von elektrischen Fokussiereinheiten und automatische Nachfokussierung über Temperatursensor und Temperaturkoeffizienten der Aufnahmeoptik,
- Steuerung von vorprogrammierten Belichtungssequenzen von DSLR Kameras,
- Dithering u.v.m.

#### **13 - Sinnvolles Zubehör für Ihren LVI SG2 SmartGuider** finden Sie auf unseren Webseiten:

Baader VarioFinder http://www.baader-planetarium.de/sektion/s12/s12.htm

Leitrohr- und Kameramontage http://www.baader-planetarium.de/sektion/s13/s13.htm

Beleuchtetes Fadenkreuzokular, Baader MicroGuide http://www.baader-planetarium.de/sektion/s21/s21.htm#microguide

Weiterhin bieten wir einen Umbauservice für Canon EOS DSLR-Kameras an, bei dem das internes IR Sperrfilter in der Kamera ersetzt wird. Die Kamera wird damit wesentlich empfindlicher im H-alpha Bereich, indem viele der galaktischen Gasnebel leuchten.

http://www.baaderplanetarium.de/sektion/s45/canon\_astroupgrade.htm

Und nun wünschen wir Ihnen erfolgreiches Autoguiding und wunderschöne Fotografien des Himmels.

## **Ihr Baader Team**

copyright 2010 by Dipl.-Ing. W. Paech und BAADER Planetarium GmbH, Mammendorf. Reproduktion, auch teilweise, ungeachtet des Mediums, nur mit schriftlicher Genehmigung durch

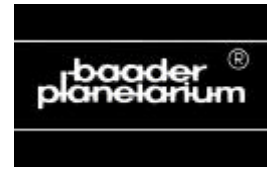

**BAADER PLANETARIUM GmbH Zur Sternwarte • 82291 Mammendorf Tel.: 08145 - 8802 • Fax: 08145 - 8805**

**Email: kontakt@baader-planetarium.de http://www.baader-planetarium.de http://www.celestron-deutschland.de http://www.celestron-nexstar.de http://www.10micron.de http://www.sbig.de**